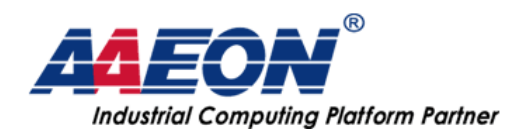

## *How to update UEFI BIOS.*

**Author: VanessaLee Release date: 2017/08/14**

Before start you need some files (list as bellow) a. USB drive x1 b. BIOS package x1 c. EUT x1

Step1. Please unzip attachment file and put EFI file and BIOS package into usb storage. (Note: The file let USB be UEFI bootable drive.) EFI.RAR link: http://pan.baidu.com/s/1gfBvVMF

Step2. Remove all other bootable devices except USB.

Step3. Boot into BIOS setup and select UEFI: Built-in EFI Shell/ UEFI: USB disk.

e.g.

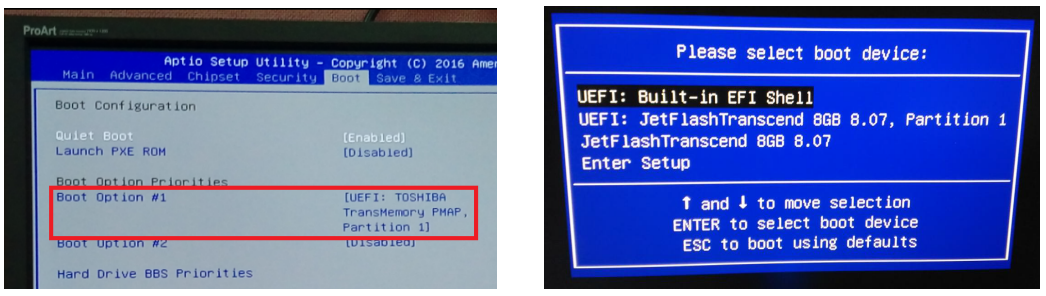

Step4. Input "fs0" and press enter after booting into shell.

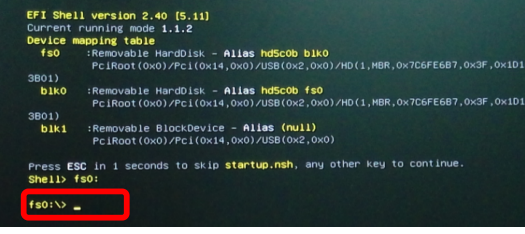

Step5: Enter the directory with BIOS file and update batch (Execute go.nsh)

e.g.

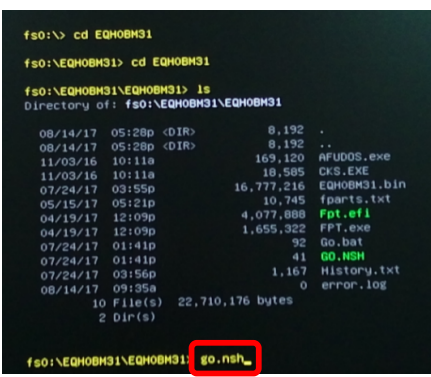

Step5: Confirm update procedure is completed without problem and reboot system.

AAEON Technology Inc. 5F, No.135, Lane 235, Pao Chiao Rd., Hsin-Tien City, Taipei, Taiwan, R.O.C. TEL: +886-2-8919-1234 FAX: +886-2-8919-1056 http://www.aaeon.com.tw

Page: 1